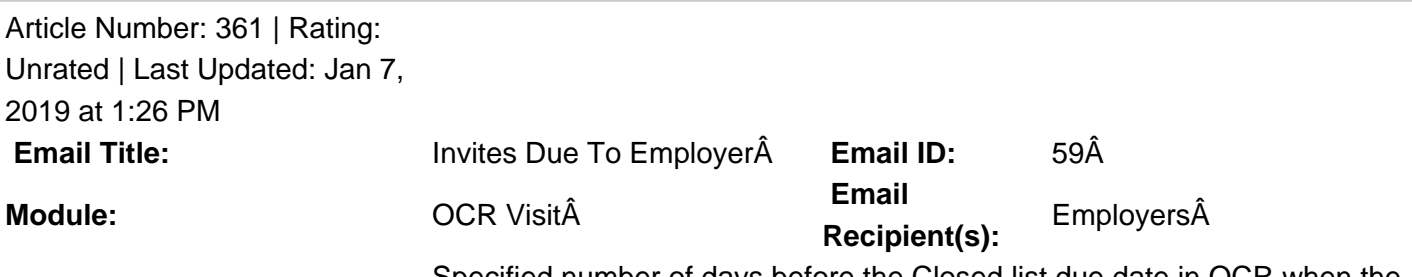

**Email Trigger:** Specified number of days before the Closed list due date in OCR when the visit's invite list is not finalized

**Description:** A This email template has a generic message at the GradLeaders Standard level. A It is sent via an agent. The email may be edited by an Admin user on the Job Board to provide a custom email message.

 **Available Parameters** PostDate - {postdate} EventDate - {eventdate} Organization - {orgname} JobTitle - {jobtitle} JobDesc - {jobdesc} JobNumber - {jobnumber} JobContactEmail - {jobcontactemail} ContactFirstName - {contactfirstname} ContactLastName - {contactlastname} ContactName - {contactname} Expiredate - {expiredate} Requisition - {requisition} ApplicationMethodEmail - {applicationmethodemail} ApplicationMethodWebsite - {applicationmethodwebsite} AccountManager - {accountmanager} Bid End - {bidend} Bid Slots - {bidslots} Bid Start - {bidstart} Event Date Only - {eventdateonly} FCFS Start - {fcfsstart} Final Student Deadline - {finalstudentdeadline} Free Signup Start - {freesignupstart} Interview Length - {interviewLength} Invite Accept End - {inviteacceptend} Invite Accept Start - {inviteacceptstart} Job Description Due Date - {jobdescriptiondue} Resume Available to Employer - {resavailtoemp} Resume Drop End - {resdropend} Resume Drop Start - {resdropstart} Schedule Available To Employer - {scheduleavailtoemp} Schedule Count - {schedulecount} TimeSlot - {timeslot} Visit Rooms - {visitrooms} Work Authorization - {workauthorization} InvitesDueDate - {invitesduedate} **This email is controlled by the following settings and/or permissions (if applicable):** Programs> Settings> OCR Settings> Agent> Send Invites Due Email to Employers: "n― days (n is number of days, entry greater than zero will send trigger emails) **Note(s):** A) Selecting 0 for the setting will result in no emails being sent. B)Â This email is also coded to CC the Job Board From email address when the agent runs.  $\hat{A}$  If you do not have access to the configuration, please use the  $\hat{\sigma} \in \hat{\sigma}$ Contact $\hat{\sigma} \in \hat{\sigma}$  link above for assistance with modifying your email templates or contact a GradLeaders Representative

Posted by: KB Admin - Sep 27, 2010 at 9:30 AM. This article has been viewed 3158 times. Online URL: http://kbint.gradleaders.com/article.php?id=361